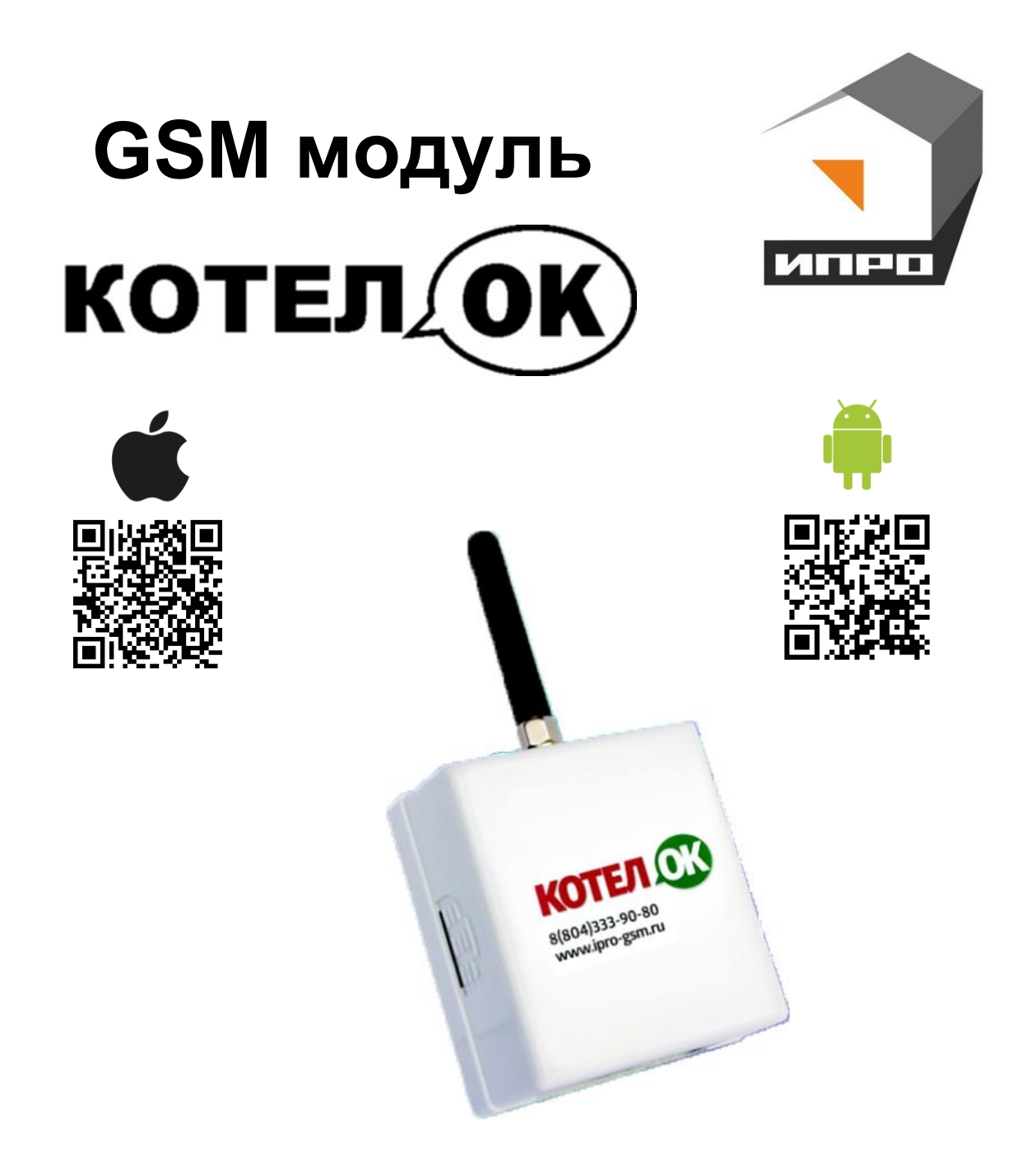

**Для установки приложения на ОС ANDROID необходимо принять установку из неизвестных источников и согласиться с запрашиваемыми приложением разрешениями**

# **Инструкция по настройке и эксплуатации.**

## **Содержание:**

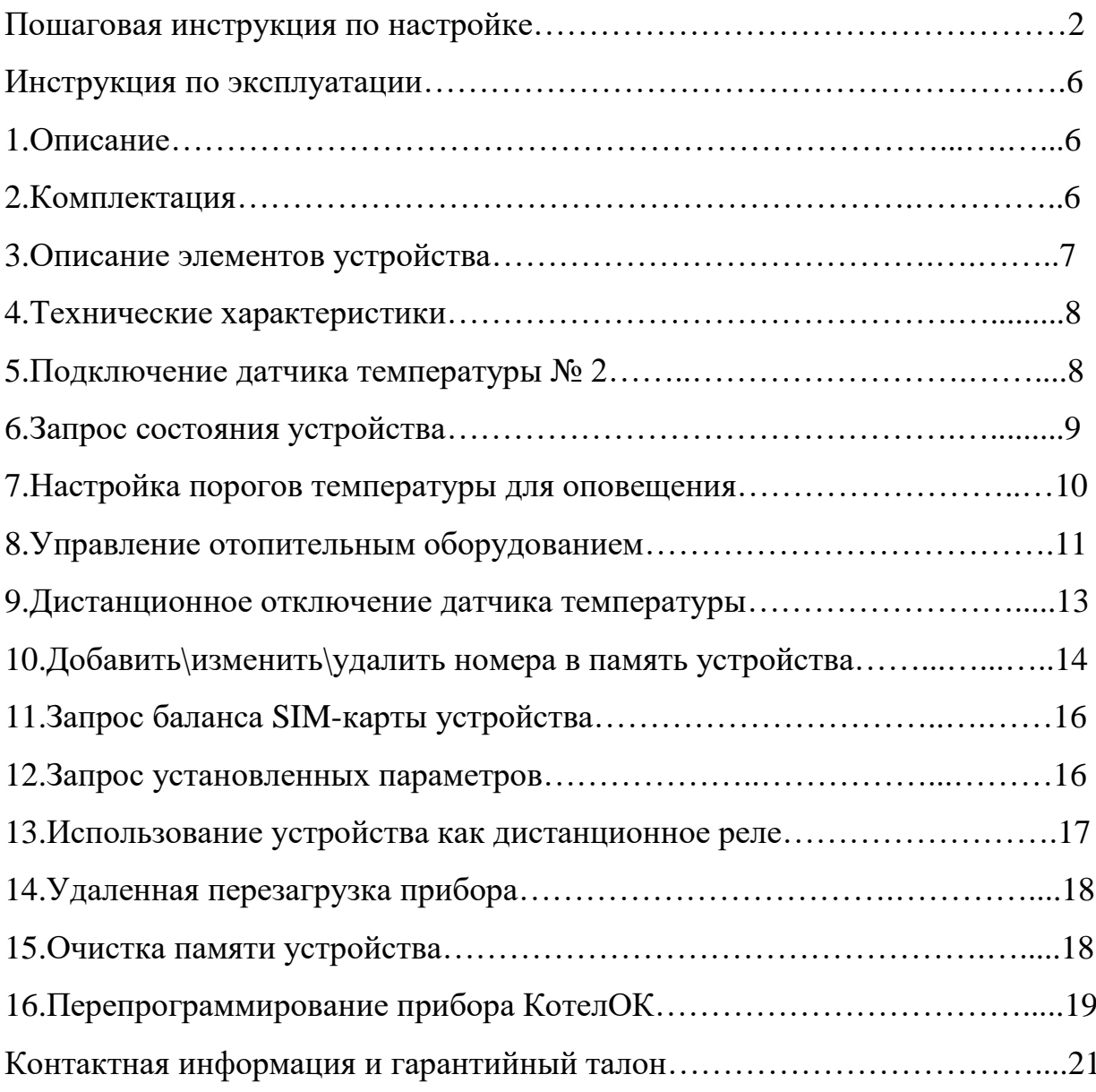

## **Пошаговая инструкция по настройке GSM модуля «Котел.ОК».**

**ВНИМАНИЕ!!! До начала настройки, пожалуйста, прочитайте внимательно инструкцию до конца и только после этого приступайте к настройке устройства.**

**В процессе настройке будьте аккуратны и соблюдайте технику безопасности при работе с электроприборами.**

**1.** Откройте крышку прибора: для этого нажмите сбоку на корпус, как это показано стрелками на рисунке, и потяните крышку на себя.

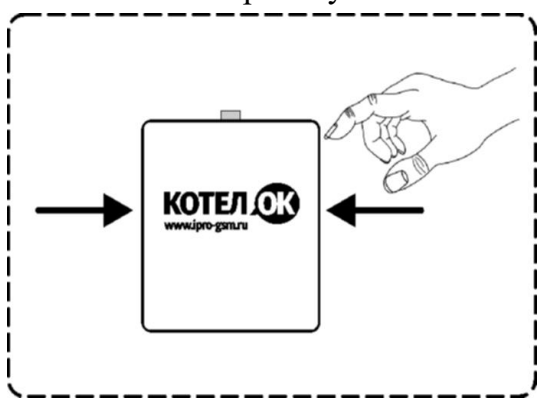

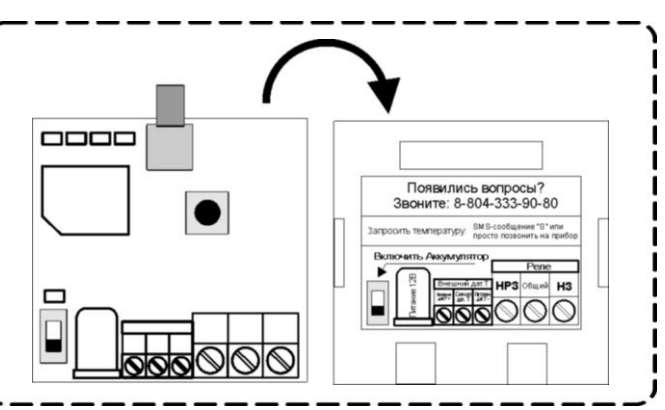

На тыльной стороне крышки устройства показано назначение клеммной колодки прибора, способ запроса показаний датчиков температуры и номер технической поддержки (8-804-333-90-80).

- **2.** Прикрутите антенну к прибору: для этого установите антенну в специальный разъем и вращайте по часовой стрелке.
- **3.** Сдвиньте крышку Sim-слота вправо и откройте его, как показано на рисунке:

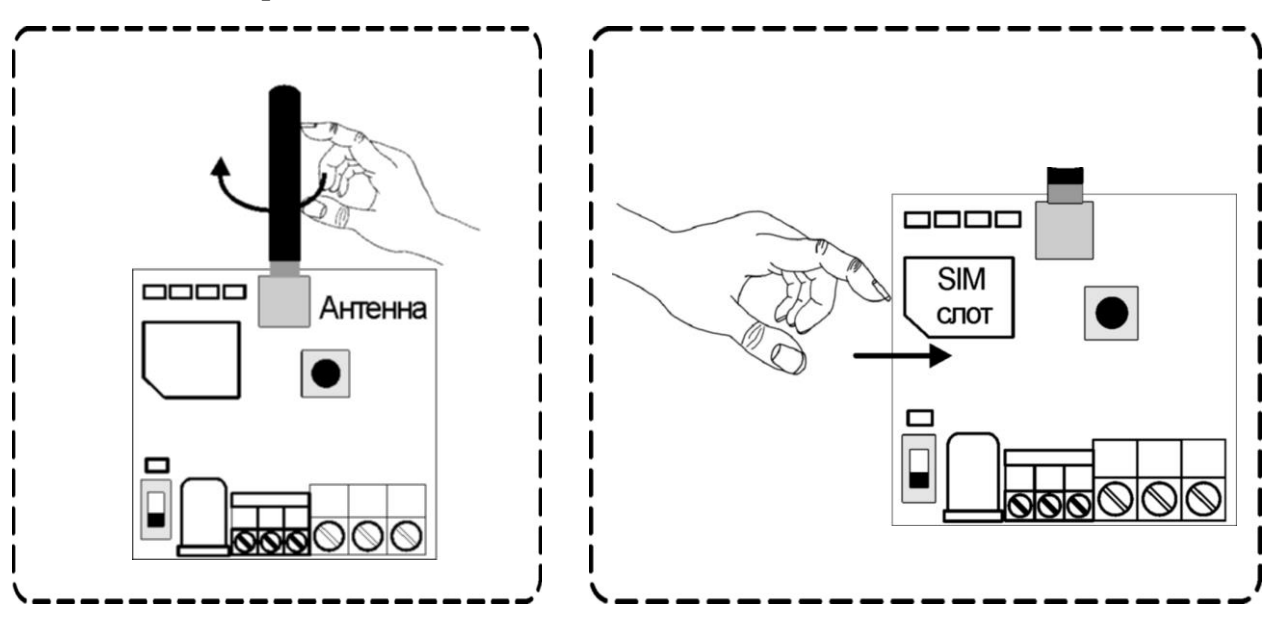

- **4.** Установите Sim-карту в Simслот, как показано на рисунке:
- **5.** Закройте крышку Sim-слота и сдвиньте её влево, как показано на рисунке:

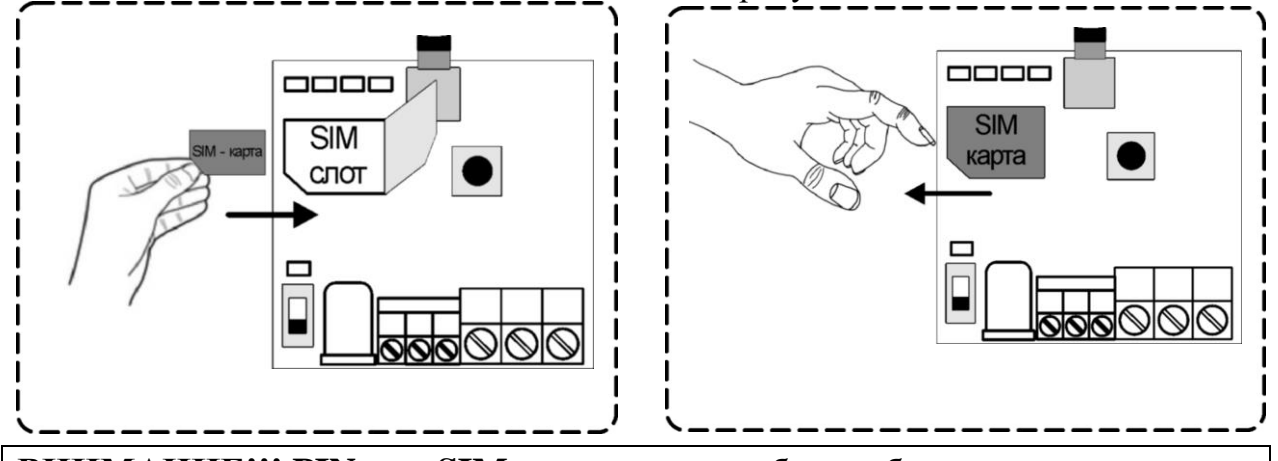

**ВНИМАНИЕ!!! PIN-код SIM-карты должен быть обязательно отключен. Из памяти SIM-карты должны быть удалены все SMSсообщения.** 

- **6.** Убедитесь, что датчик температуры подключен к устройству:
- *<u><u>DИЧНЕВЫЙ</u>*</u> **Келтый** еленый Датчик температуры ∩

Если датчик температуры отключен, подключите его согласно схеме выше.

**7.** Подключите адаптер к прибору и включите адаптер в розетку 220В.

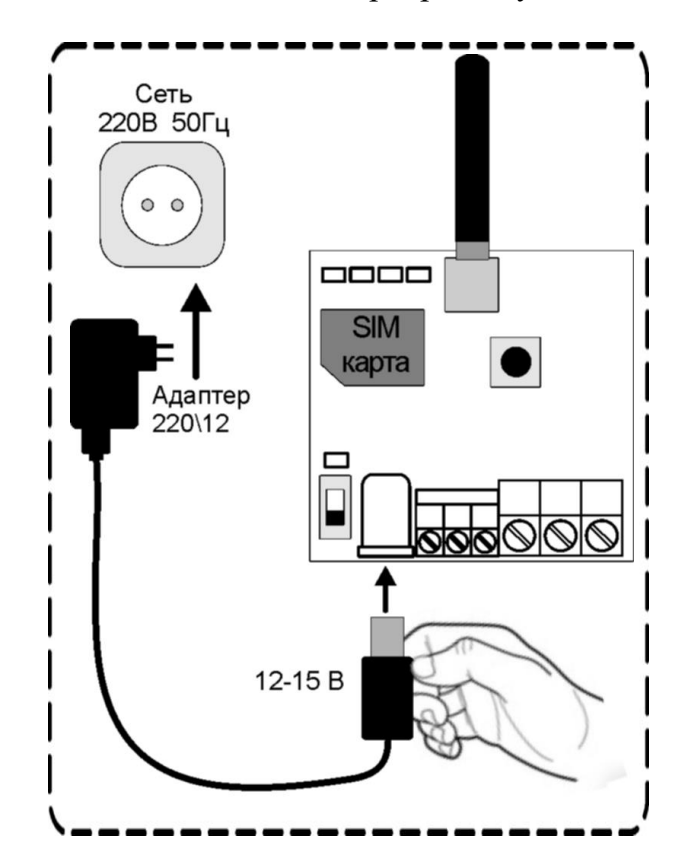

**8.** Загорится индикатор «Питание». Переведите выключатель «Аккумулятор» в положение ON (включено) после чего загорится индикатор «Аккумулятор»:

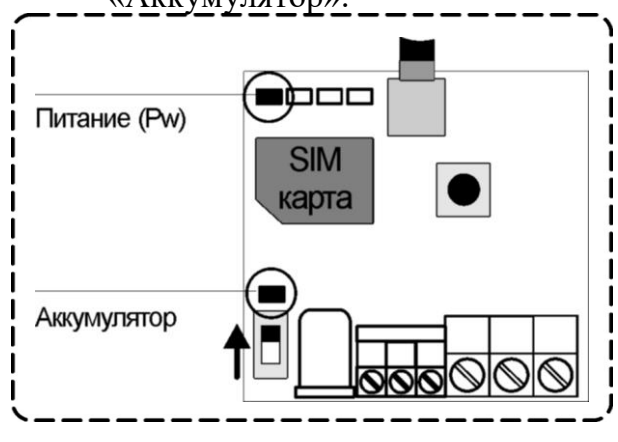

**9.** Подождите, пока прибор зарегистрируется в сети (загорится индикатор GSM). (Около 10 секунд)

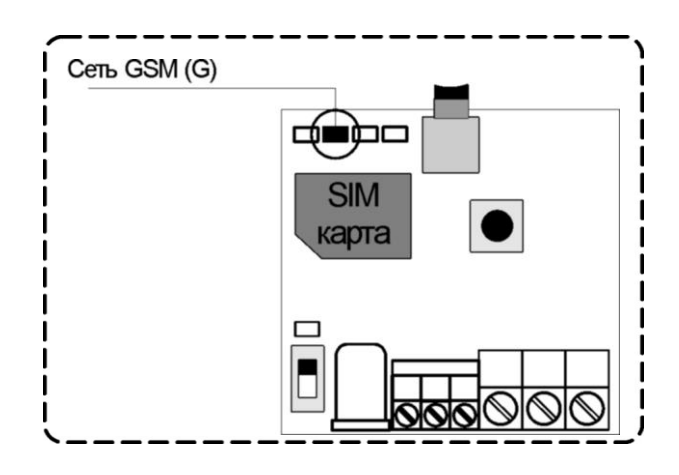

Если индикатор «**G**» не горит или мигает:

- Отключите питание устройства.
- Выньте Sim-карту из устройства
- Вставьте Sim-карту в телефон и убедитесь, что она активирована, баланс положительный, PIN-код отключен, уровень сигнала сети выше 30%.
- Повторите действия данной инструкции, начиная с пункта 3.

Если индикатор «G» и индикатор «Pr» (справа от GSM) мигают – это значит, что устройство не обнаружило в слоте Sim-карту. Отключите питание устройства. Убедитесь, что SIM-карта ровно установлена в SIM-слот. Повторите действия данной инструкции, начиная с пункта 3.

**10.** При включении устройства, если телефонная книга пуста, то после индикатора GSM (через 10 секунд) загорается индикатор "Настройка". Прибор сообщает, что он находится в режиме программирования.

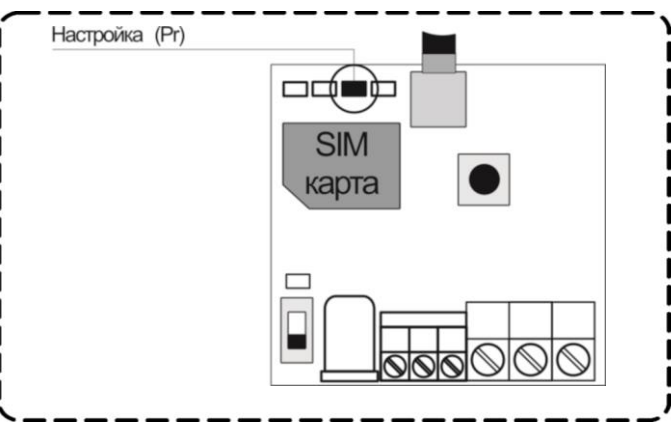

Если индикатор "**Pr**" не горит:

- Нажмите и удерживайте кнопку «**Настройка**». Индикатор загорится 3 раза и погаснет;

- Переведите выключатель "Аккумулятор" в положение "**OFF**";
- Отключите адаптер основного питания. Устройство выключится;
- Повторите действия данной инструкции, начиная с пункта 4.

**11.** Позвоните на прибор со своего мобильного телефона (ваш номер будет записан в память прибора и будет использоваться для оповещения)

Прибор отклонит входящий вызов, индикатор «**Pr**» погаснет. На ваш мобильный телефон придет SMS-сообщение «**Телефон записан. Установлены тревожные пороги температуры: Т1min=10 T1max=35**»

#### **УСТАНОВЛЕНЫ СТАНДАРТНЫЕ НАСТРОЙКИ:**

**Ваш номер телефона записан в первую ячейку памяти прибора. Стандартные пороги оповещения:** 

**- верхний порог +35 градусов.**

**- нижний порог +10 градусов.** 

**Это означает, что:** 

**- при превышении температуры в 35 градусов вы получите тревожное SMSсообщение (Т1=+35С).**

**- при понижении температуры ниже 10 градусов вы получите тревожное SMSсообщение (Т1=+10С).**

**При отключении электропитания вы получите SMS-сообщение «Основное питание отключено, работа от аккумулятора».** 

**При восстановлении электропитания (после отключения) вы получите SMSсообщение «Питание восстановлено».**

Чтобы узнать состояние устройства (показания датчика температуры, состояние электропитания, уровень сигнала сотовой сети) позвоните на номер Sim-карты установленной в устройство. Sim-карта отклонит ваш звонок, в ответ вы получите SMSсообщение с текстом:

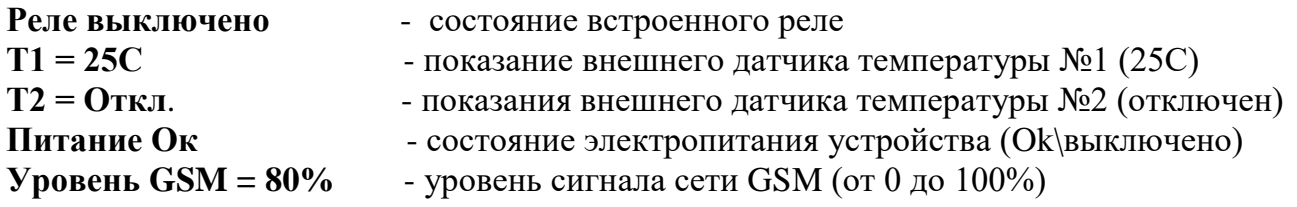

## **Устройство настроено и готово к работе.**

Если вы хотите изменить стандартные настройки или использовать устройство для управления отопительными устройствами (стр. 11) или как удаленный выключатель (стр. 17) прочтите инструкцию по эксплуатации.

## **Инструкция по эксплуатации GSM модуль «Котел.ОК»**

### **1. Описание**

GSM модуль «Котел ОК» (в дальнейшем: «устройство») имеет следующие функциональные возможности:

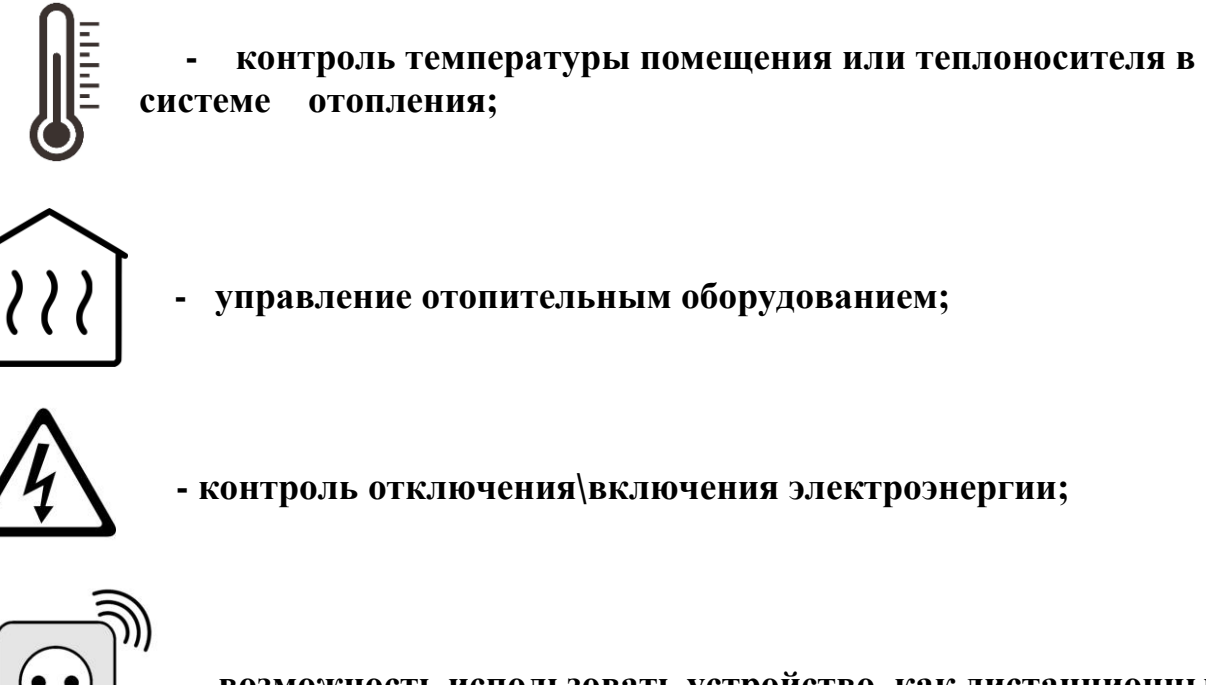

**- возможность использовать устройство, как дистанционный беспроводной выключатель.**

Устройство имеет датчик температуры, с помощью которого контролируется значение температуры в помещении. Дополнительно можно подключить еще один датчик температуры. С помощью встроенного GSM модуля устройство оповещает о падении значения температуры ниже минимального порога или превышении максимального порога. С помощью встроенного силового реле устройство может управлять отопительным оборудованием или быть использовано как беспроводной выключатель.

#### **2. Комплектация**

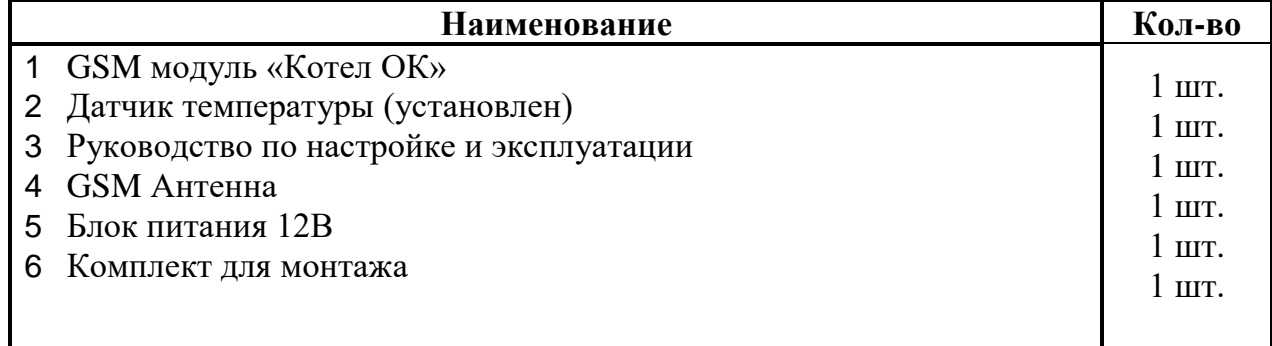

### **3. Описание элементов устройства:**

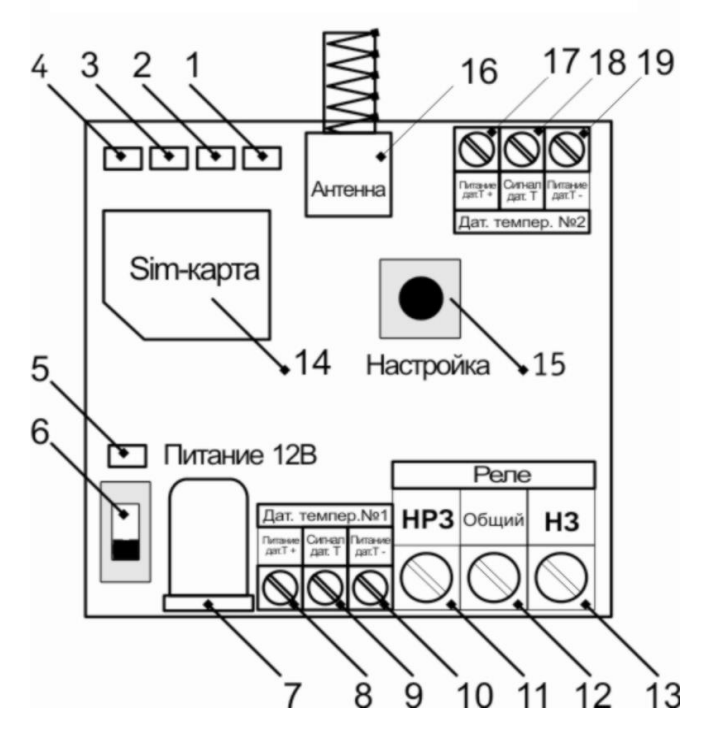

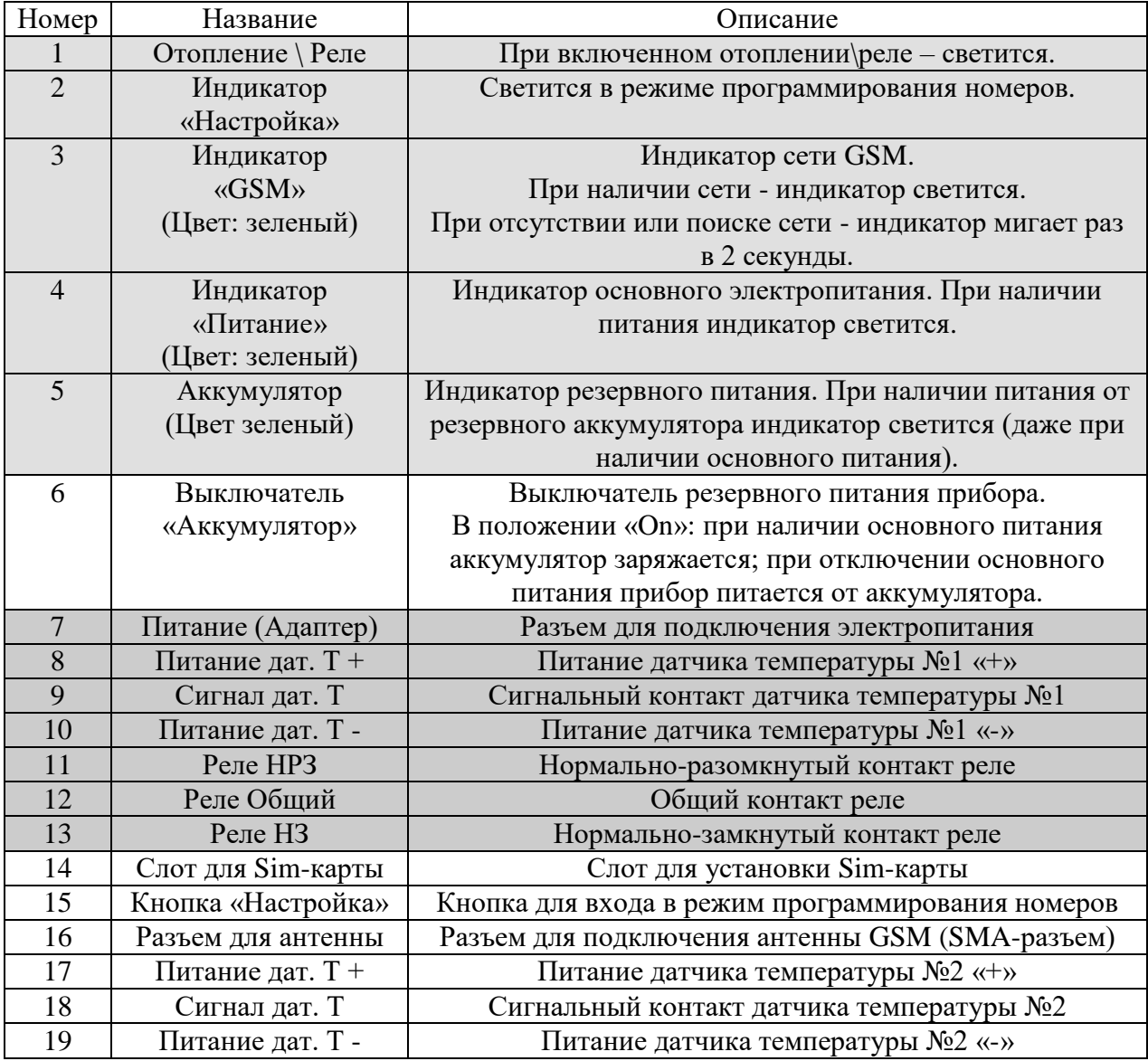

#### **4. Технические характеристики**

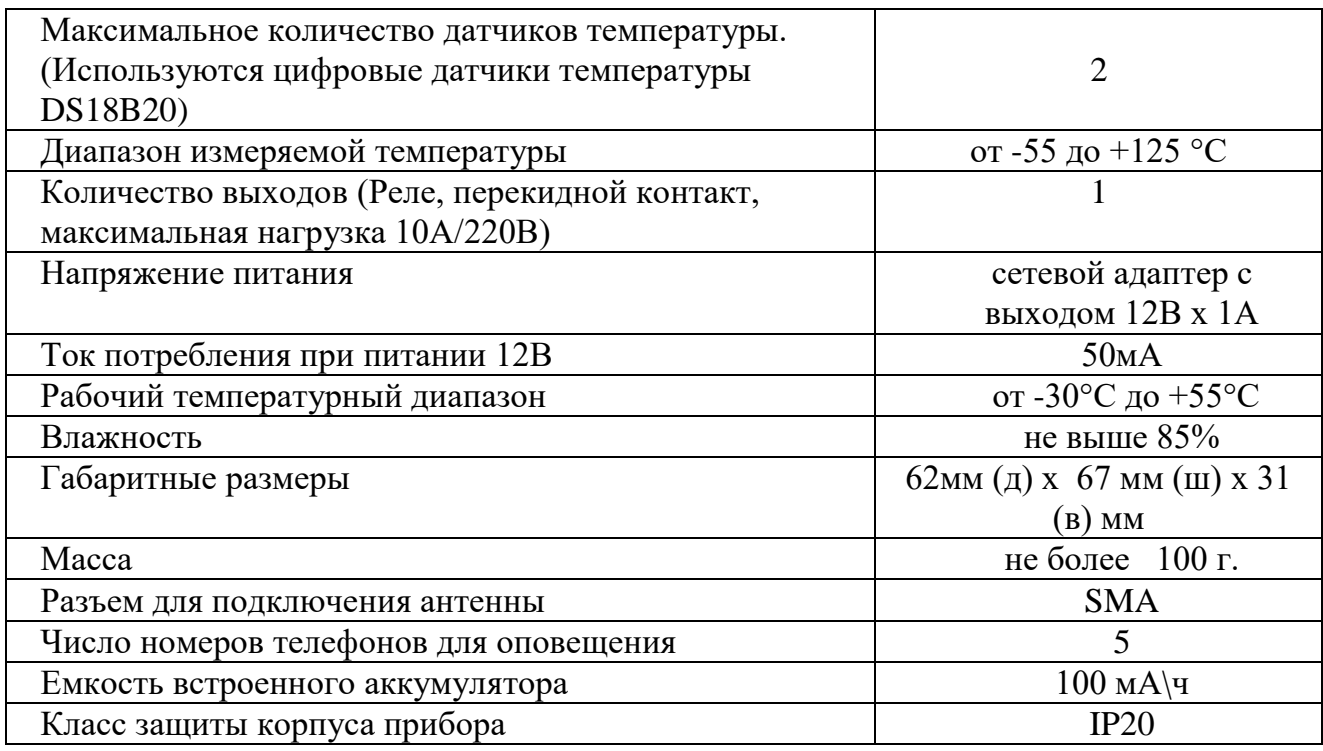

В состав Прибора входит четырехполосный GSM модуль (EGSM850/900/1800/1900MHz). Класс 4 (2Вт/900МГц). Класс 1 (1Вт/1800МГц).

#### **5. Подключение датчика температуры №2:**

Если возникнет необходимость, к устройству можно подключить дополнительный датчик температуры (датчик на базе микросхемы DS18B20).

При подключении датчик автоматически начинает измерять температуру. Стандартные настройки для тревожных порогов температуры устанавливаются автоматически: T2max+35С(верхний порог), T2min=+10С(нижний порог).

**Внимание!!! Все подключения необходимо выполнять при отключенном питании устройства.**

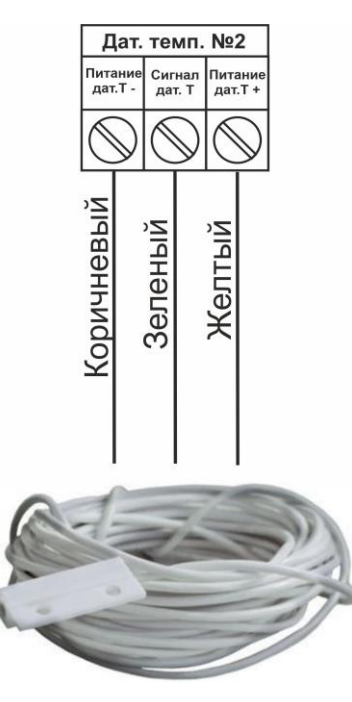

#### **6. Запрос состояния устройства:**

Запросить информацию о состоянии устройства можно 2-мя способами:

1) позвонить на номер Sim-карты установленной в прибор;

2) отправить SMS сообщение (английские символы):

**S** 

,где

S – код команды, запрос состояния объекта.

Первая строка ответного сообщения может меняться в зависимости от того в каком режиме работает прибор:

*Режим «поддержание температуры в помещении»* - отображается параметр «Отопление».

*Режим «беспроводной выключатель»* - отображается параметр «Реле».

Если режим поддержания температуры не активен - отображается параметр «Реле». **Ответ:**

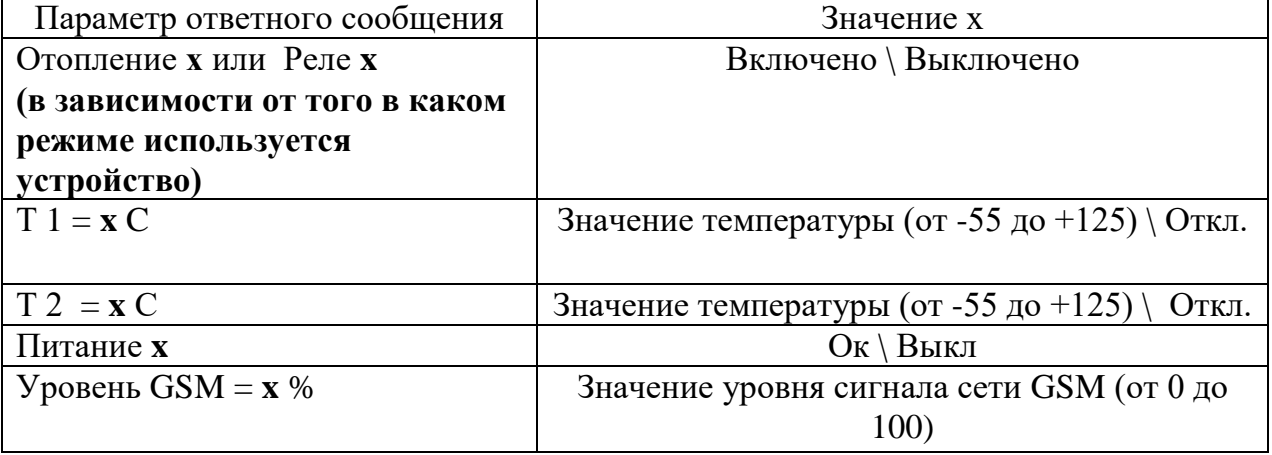

**Пример №1: Реле выключено**   $T1 = 25C$ **Т2 = Откл. Питание Ок Уровень GSM = 80%**

Что означает: Реле выключено или не используется, Показание датчика температуры №1 25°С Датчик температуры №2 отключен. Питание от сети. Уровень сигнала GSM 80%.

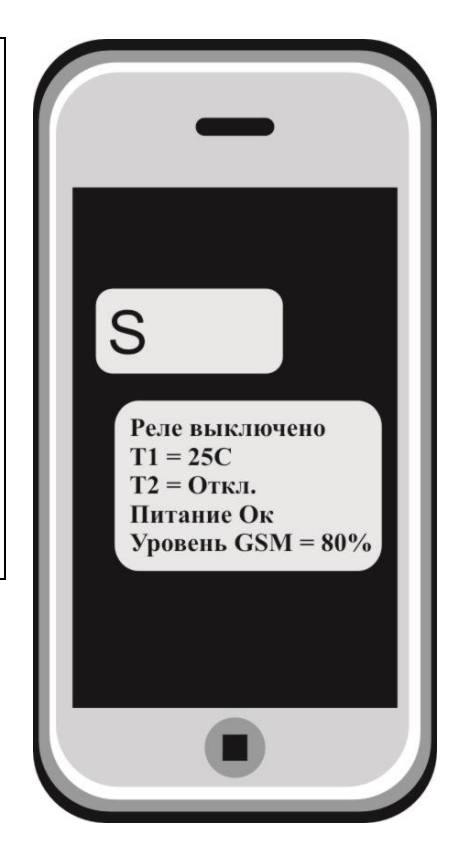

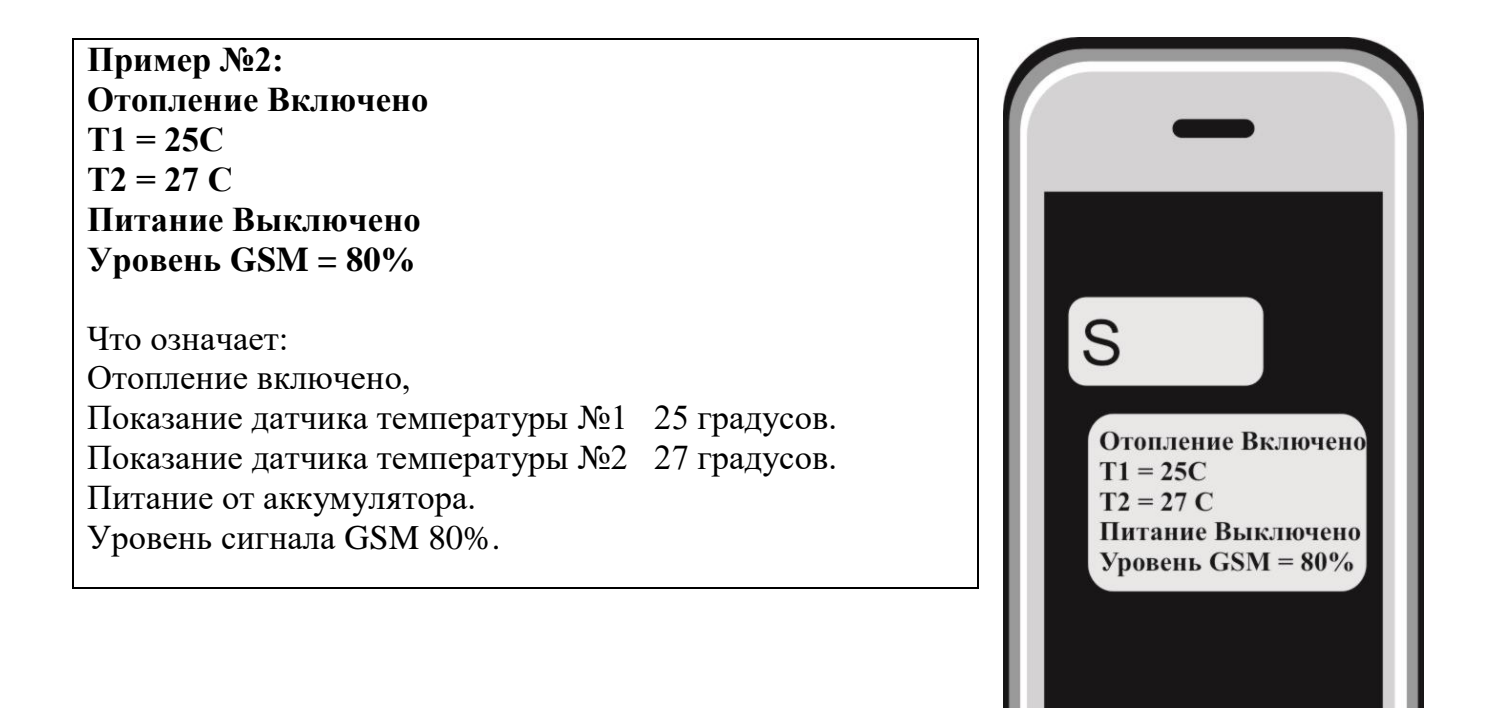

#### **7. Настройка порогов температуры для оповещения:**

Чтобы изменить стандартные пороги температуры для оповещения необходимо отправить SMS-сообщение (английские символы):

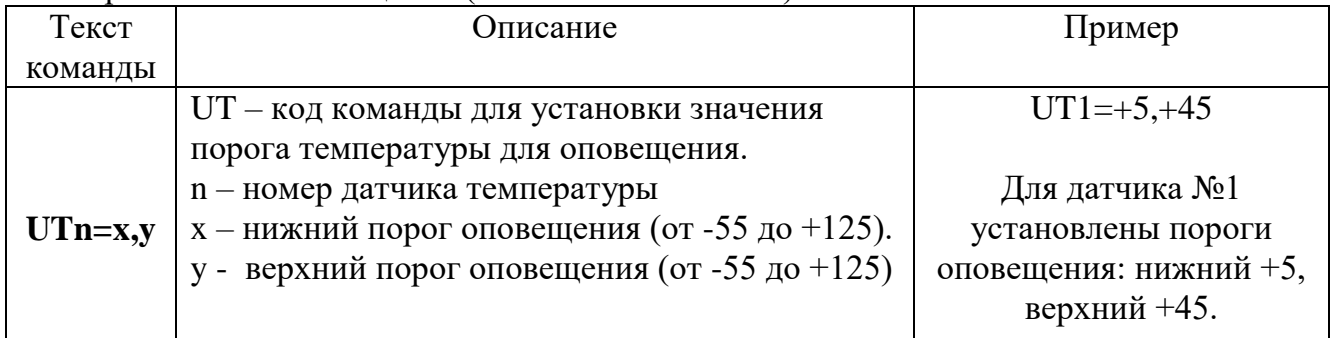

В ответ вы получите SMS-сообщение:

«**Пороги тревожной температуры для Т1 настроены T1min=5 T1max=45**».

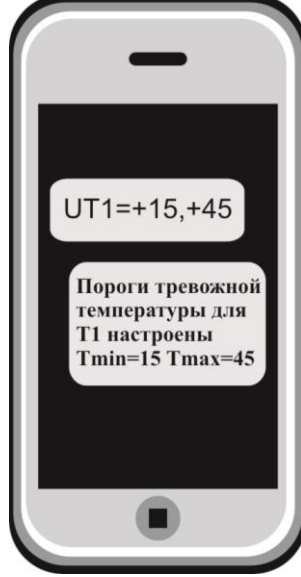

 **Для датчика №1 Для датчика№2**

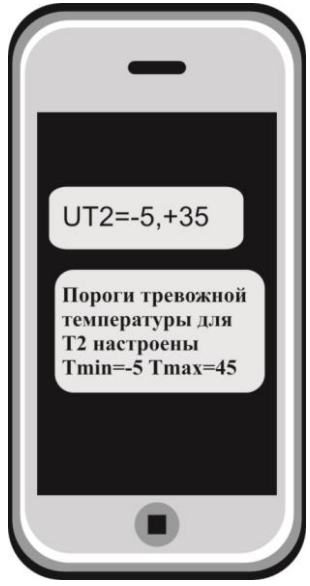

#### **8. Управление отопительным оборудованием:**

Устройство может управлять отопительным оборудованием, т.е. поддерживать заданную температуру:

- газовый котел с электронным блоком управления

- электрический котел с электронным блоком управления

- электрический отопительный прибор без электронного блока управления и *пиковой* мощностью до 2-х киловатт (если необходимо управлять более мощным отопительным оборудованием, необходимо использовать внешний переключатель, соответствующий по характеристикам потреблению оборудования).

#### **Принцип управления следующий:**

Модуль подключается к котлу 2 проводами к клеммам внешнего термостата. Вы со своего телефона отправляете команду (см. ниже) со значением температуры, которую необходимо поддерживать, используя для этого показания датчика температуры номер 1 или номер 2.

Устройство измеряет температуру с помощью датчиков температуры.

Как только значение температуры падает ниже заданного порога, устройство замыкает контакты реле и отопительный прибор включается.

Как только отопление достигнет заданного значения, устройство дает команду выключить отопление.

#### **Схема подключения: газовый котел с электронным блоком управления:**

**Внимание!!! Все подключения необходимо выполнять при отключенном питании устройства.**

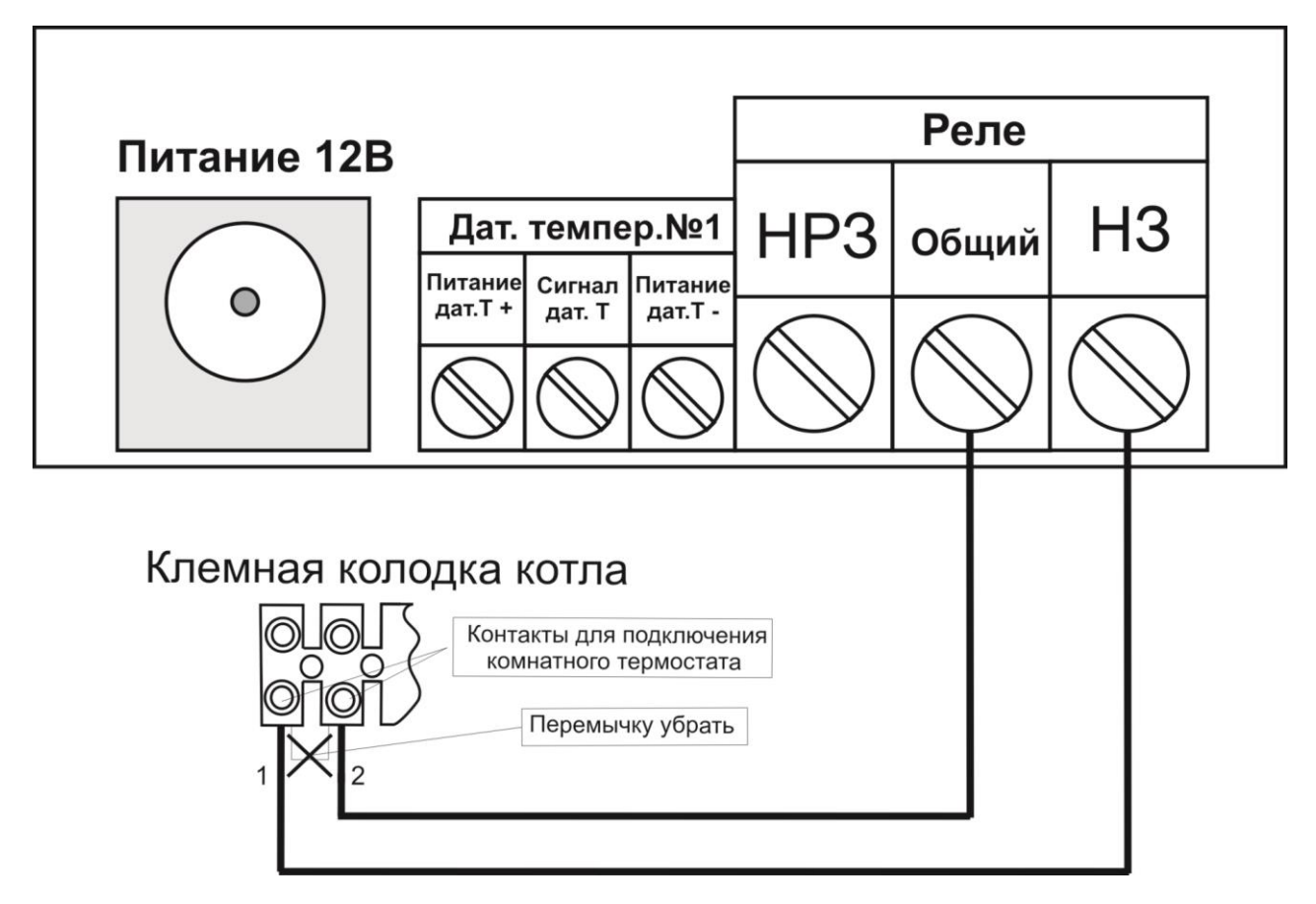

**Внимание!!! Все подключения необходимо выполнять при отключенном питании устройства.**

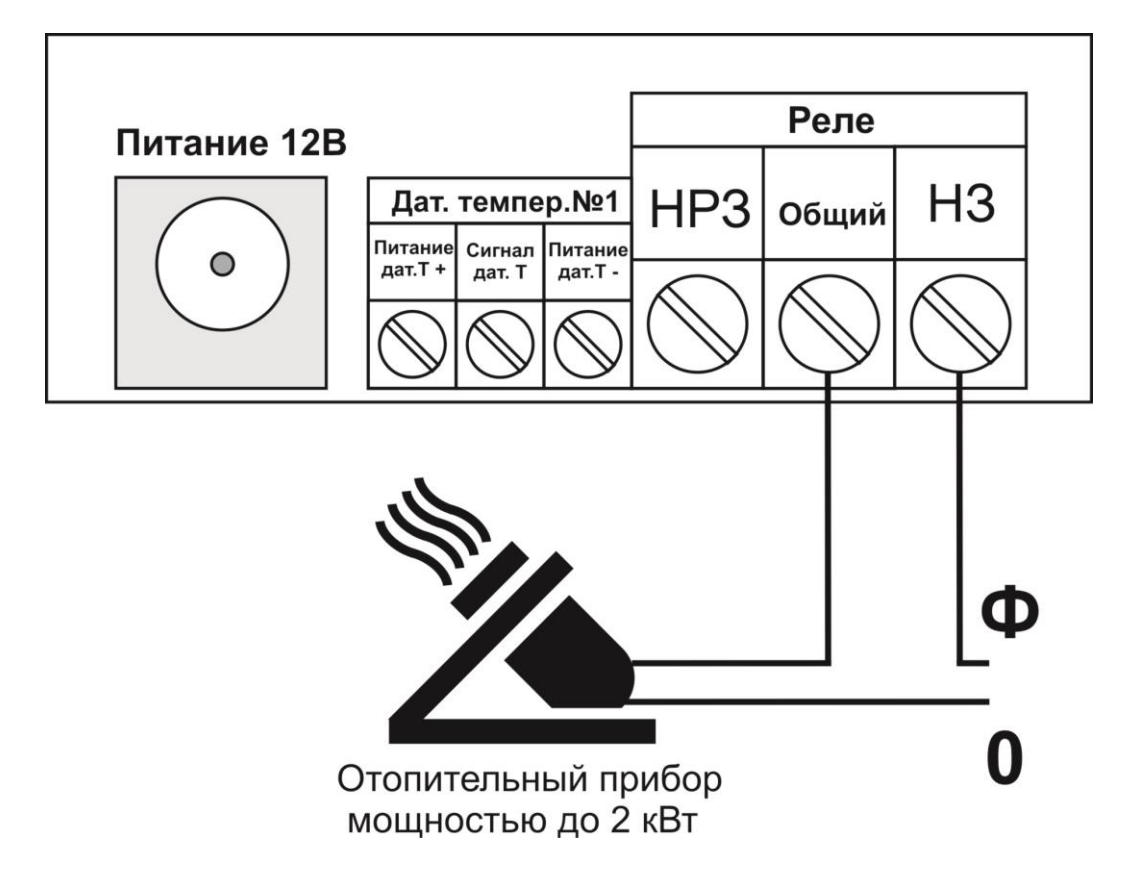

#### **Команды управления:**

Чтобы задать порог управления температурой с помощью первого датчика необходимо отправить SMSсообщение с текстом (английские символы):

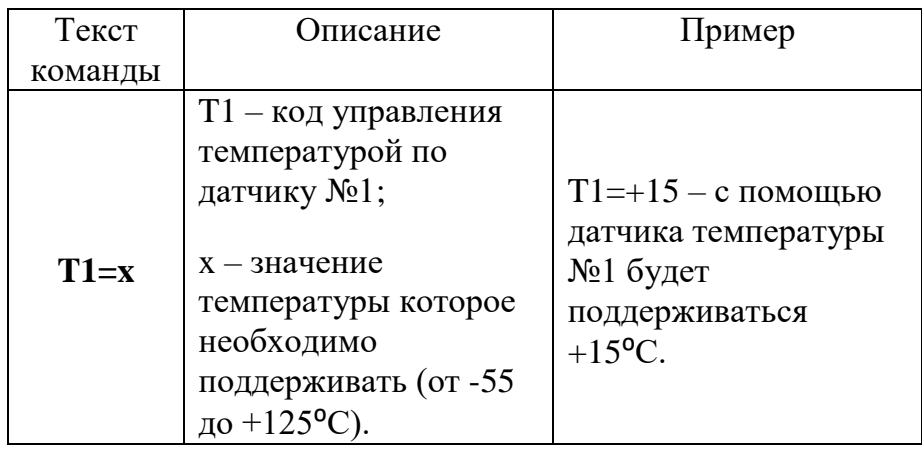

Ответное SMS-сообщение: «**Управление температурой по датчику 1 =+15С**»

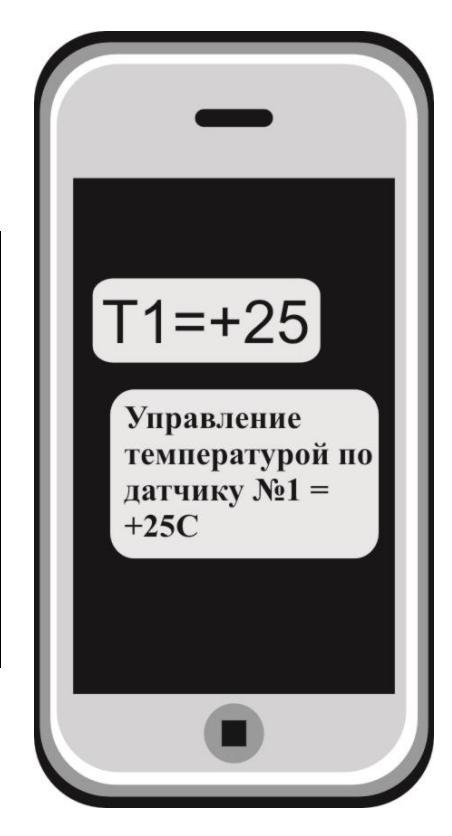

Чтобы задать порог управления температурой с помощью второго датчика необходимо отправить SMS-сообщение с текстом (английские символы):

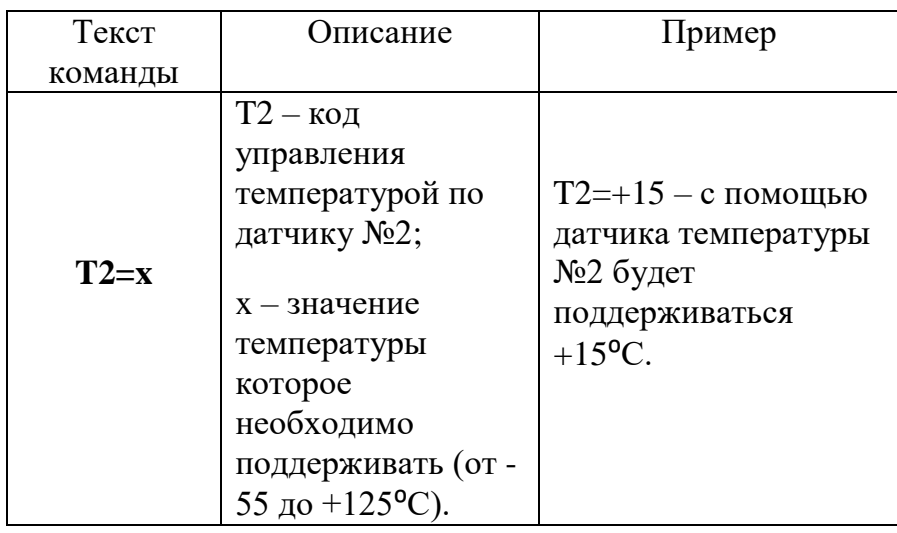

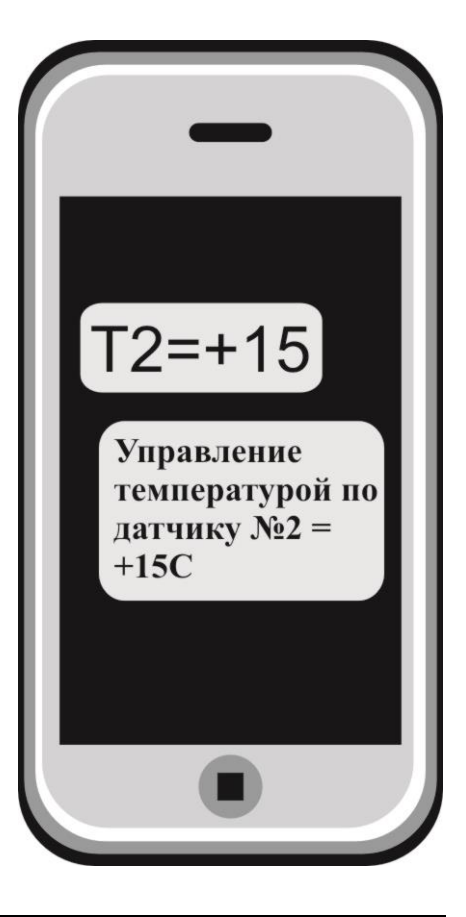

Ответное SMS-сообщение:

«**Управление температурой по датчику 2 =+15С**»

**ВНИМАНИЕ!!! При переходе на управление температурой с помощью датчика №2, управление с помощью датчика №1 автоматически прекратится. Соответственно, наоборот: при переходе на управление температурой с помощью датчика №1, управление с помощью датчика №2 автоматически прекратится.** 

### **9. Дистанционное отключение датчика температуры**

Для дистанционного отключения датчика температуры, отправляем SMS сообщение (английские символы):

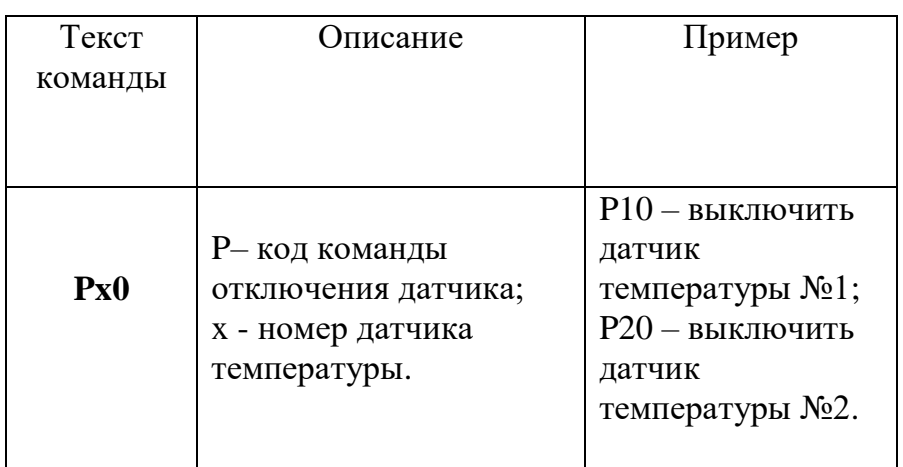

Ответное SMS-сообщение:

«Д**атчик температуры 1 отключен» или «Датчик температуры 2 отключен**».

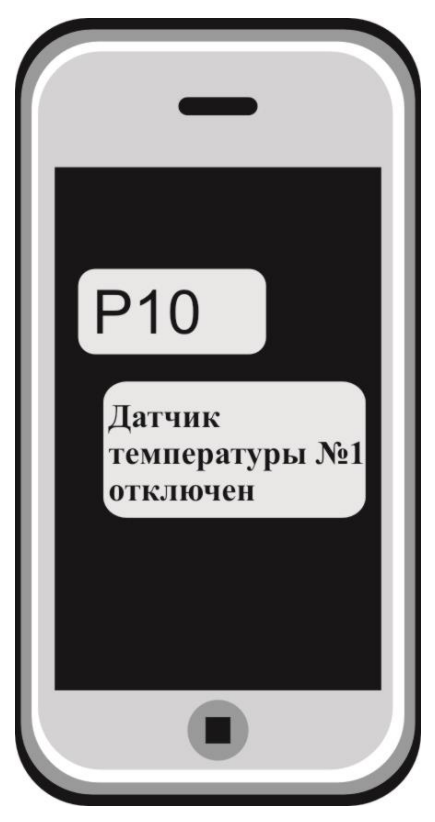

Если датчик был отключен и его необходимо включить, отправляем SMS-сообщение:

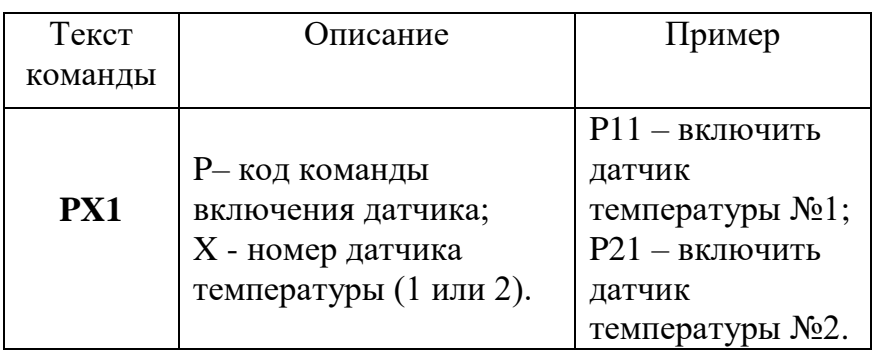

Ответное SMS-сообщение: «**Датчик температуры 1 включен**» или «**Датчик температуры 2 включен».**

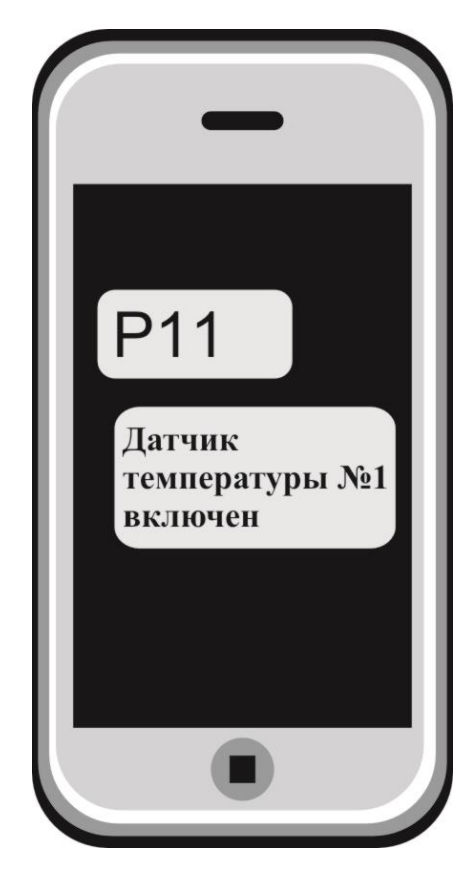

#### **10. Добавить\изменить\удалить номера в память устройства:**

Для того чтобы добавить номер телефона необходимо нажать кнопку «**Настройка**» и удерживать 2 секунды, до тех пор пока не загорится индикатор «**Pr**». Позвоните на номер Sim-карты установленной в устройство со своего мобильного телефона (ваш номер будет записан в память устройства и будет использоваться для оповещения). Устройство отклонит ваш звонок, светодиод «Настройка» погаснет. Прибор пришлет ответное SMS-сообщение, например:

**«Номер** *79201112233* **записан на 2 позицию» -** номер телефона записан в память устройства. (Максимум 5 позиций).

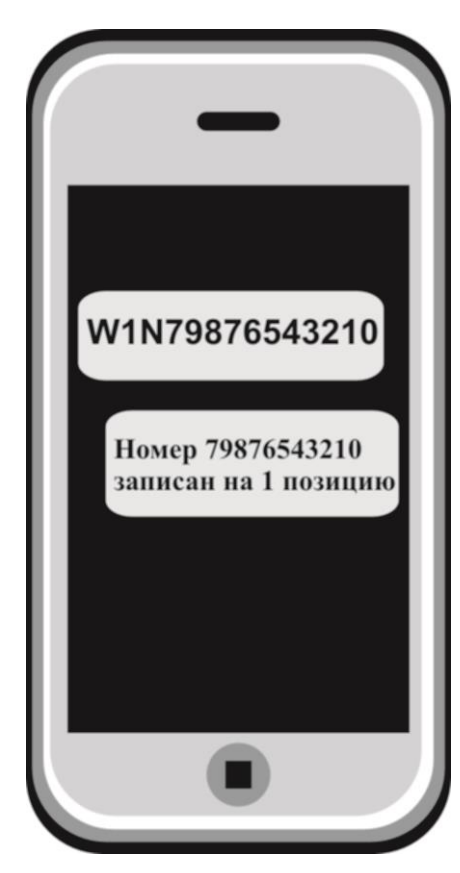

Можно изменить или добавить телефонные номера в список телефонов для оповещения, отправив SMS сообщение (английские символы) :

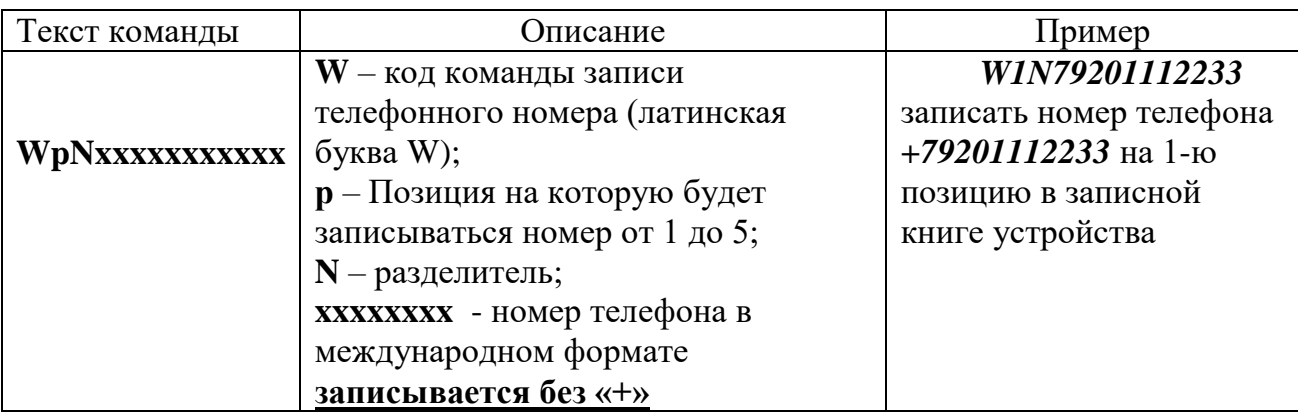

Ответное SMS сообщение от прибора:

**«Номер** *79201112233* **записан на 1 позицию»** – номер телефона записан в память устройства.

Можно удалить телефон из телефонной книги устройства, для этого необходимо отправить SMS-сообщение с текстом (английские символы):

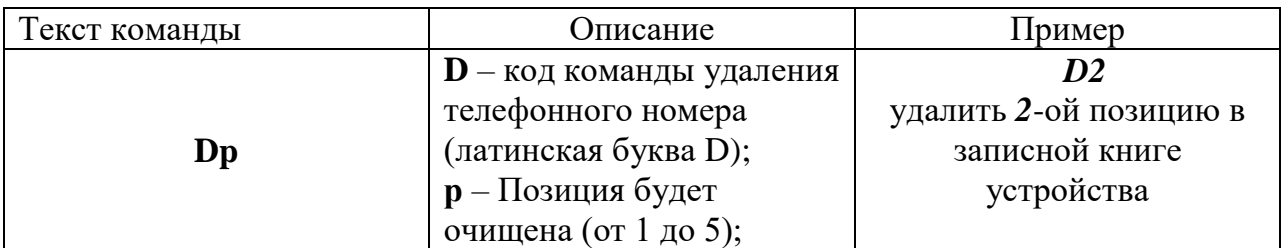

Ответное SMS сообщение от прибора:

**Номер телефона 2 удален** – номер телефона удален из памяти устройства.

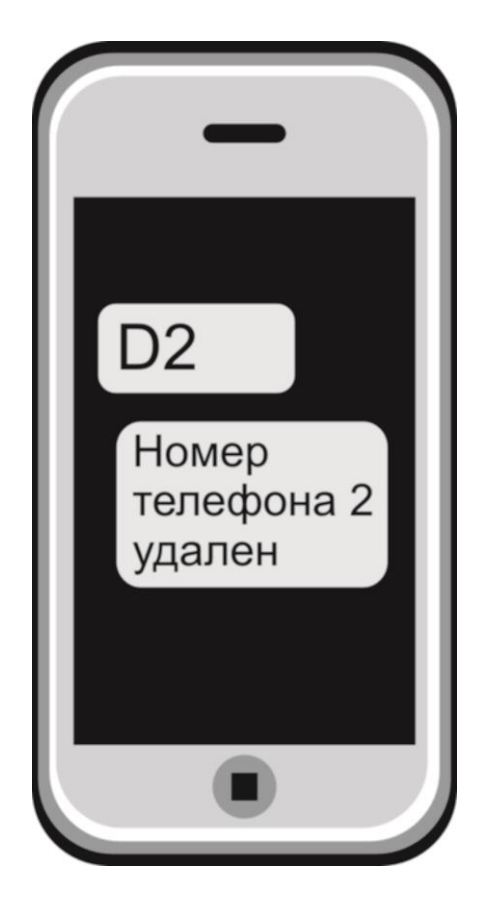

### **11. Запрос баланса SIM - карты устройства:**

Чтобы узнать баланс, необходимо отправить следующее SMS сообщение (английские символы):

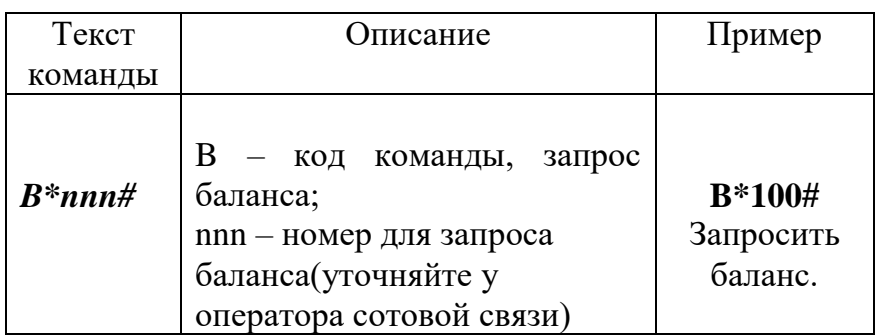

#### **Возможный ответ:**

В ответ Прибор пришлет ответ с текущим балансом.

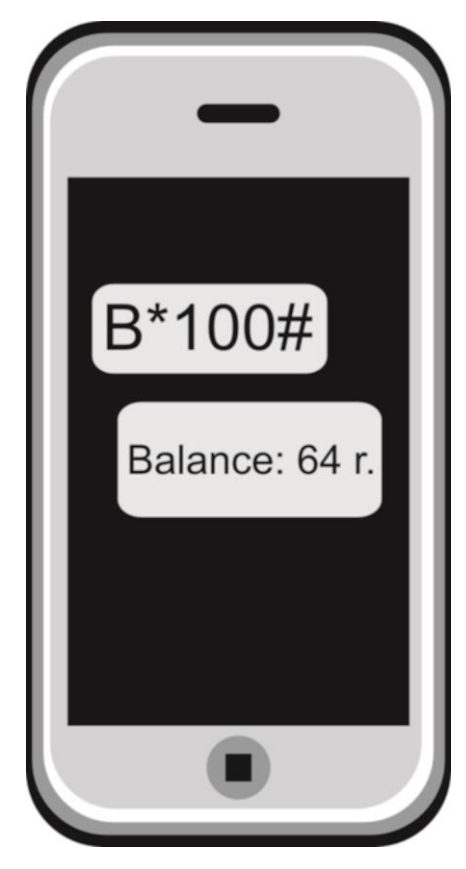

#### **12. Запрос установленных параметров:**

Чтобы запросить установленные параметры, необходимо отправить SMS-сообщение с текстом (английские символы):

N

,где N – код команды запроса установленных параметров.

В ответ устройство пришлет SMS-сообщение:

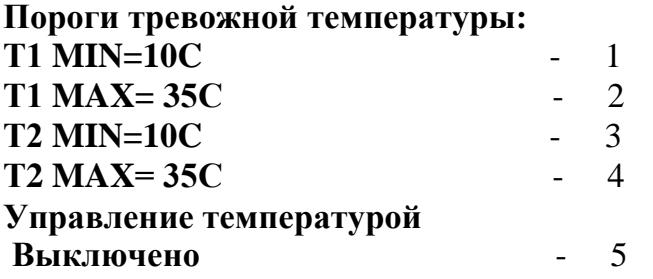

1. нижний порог оповещения для датчика №1 от -55 до  $+125$  (например: 10 С)

2. верхний порог оповещения для датчика №1 от -55 до  $+125$  (например: 35С)

3. нижний порог оповещения для датчика №2 от -55 до  $+125$  (например: 10С)

4. верхний порог оповещения для датчика №2 от -55 до +125 (например: 35С)

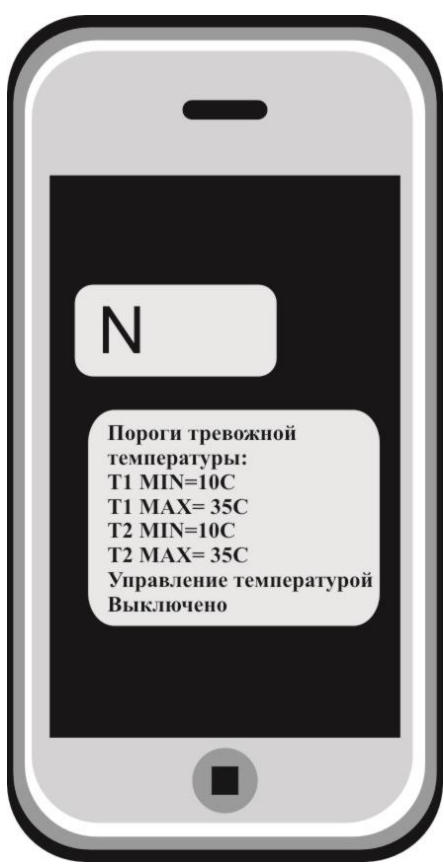

5. Состояние реле. Варианты ответа:

**Управление температурой выключено** – поддержание значения температуры по датчикам отключены (Если вы хотите включить управление температурой, смотрите «Управление отопительным оборудованием», стр. 12 данной инструкции).

**Поддержание температуры по Т1 = 25С** - значение температуры поддерживается по датчику №1 (например: 25С).

**Поддержание температуры по Т2 = 25С** - значение температуры поддерживается по датчику №2 (например: 25С).

#### **13.Использование устройства в режиме: дистанционное реле (GSM выключатель):**

Устройство можно использовать как дистанционно управляемое реле (т.е. как дистанционный выключатель).

Устройство имеет встроенное реле, которое может переключать нагрузку с *пиковой* мощностью до 2-х кВт (ток до 10А напряжение 220В)

**ВНИМАНИЕ!!! Если использовать устройство как дистанционный выключатель, управление температурой автоматически прекратится, при этом контроль порогов оповещения о высокой\низкой температуре сохранится.**

#### **Схема подключения отопительного оборудования для режима работы устройства - дистанционное реле:**

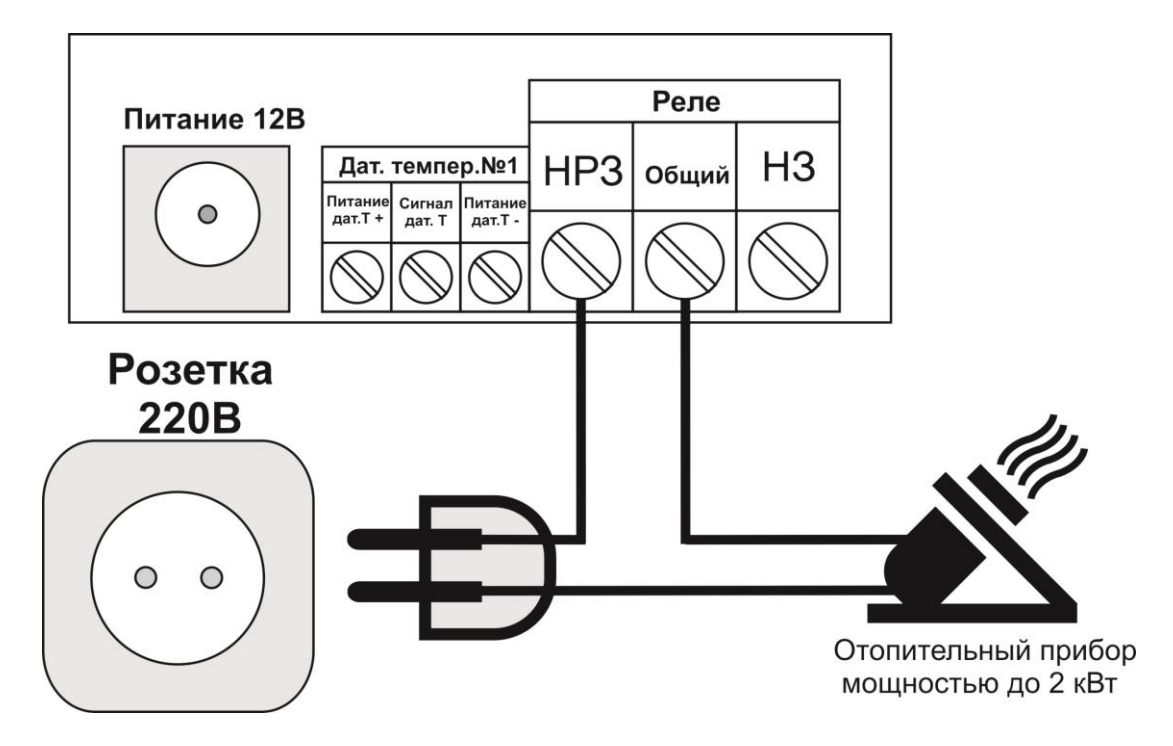

#### **Внимание!!! Все подключения необходимо выполнять при отключенном питании устройства.**

Чтобы включить\выключить реле необходимо отправить SMS-сообщение (английские символы):

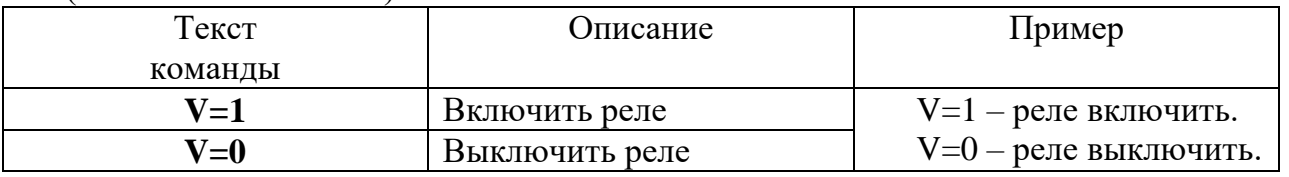

Ответное SMS-сообщение включения: «Реле Включено. Управление температурой Выключено».

Ответное SMS-сообщение отключения: «Реле Выключено. Управление температурой Выключено».

**ВНИМАНИЕ!!! Чтобы вновь переключить реле в режим управления температурой отправьте команду включения поддержания температуры по заданному порогу (см. пункт «Управление отопительным оборудованием»).**

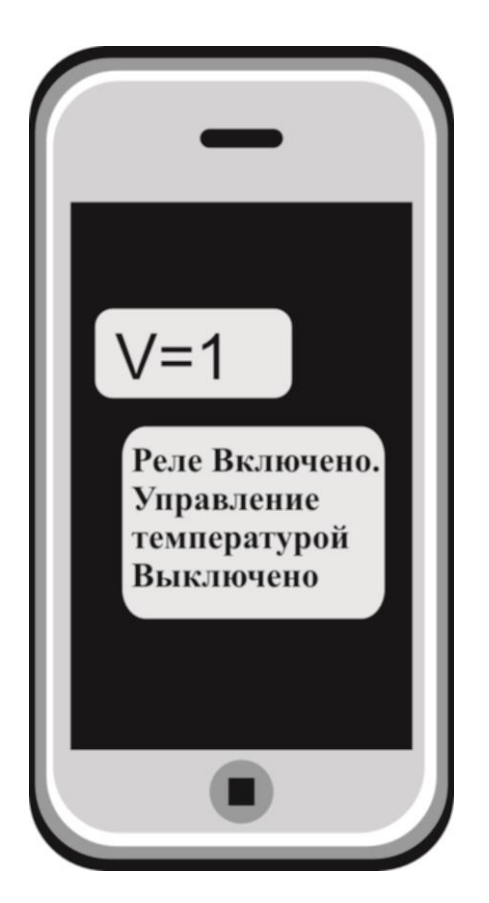

 $V=0$ Реле Выключено. Управление температурой Выключено

 **Включить реле Выключить реле**

### **14. Удаленная перезагрузка прибора:**

Чтобы удаленно перезапустить устройство необходимо отправить SMS-сообщение с текстом (английские символы):

**R**

После получения данной команды модуль перезапустится.

### **15. Очистка памяти устройства:**

Чтобы стереть память устройства и сбросить настройки к заводским нужно нажать кнопку «**Настройк**а» и удерживать её не менее 5 секунд. При нажатии светодиод «**Pr**» загорится, затем мигнет 3 раза, после чего погаснет – это означает, что память устройства полностью очищена и его можно заново настроить.

### **16. Перепрограммирование прибора КотелОК:**

Для того чтобы перепрограммировать прибор, необходимо запустить программу «Программатор КотелОК.exe». Данную программу с сайта производителя «www.iprogsm.ru». Необходимо на сайте выбрать прибор «КотелОК» и перейти на вкладку «Документация и ПО». На этой вкладке нужно загрузить «Программа для прошивки Котел.ОК» и файл прошивки.

#### **Порядок программирования:**

- **1.** Полностью отключите питание от прибора, включая аккумулятор и USB кабель;
- **2.** Запустите программу «Программатор КотелОК.exe»:

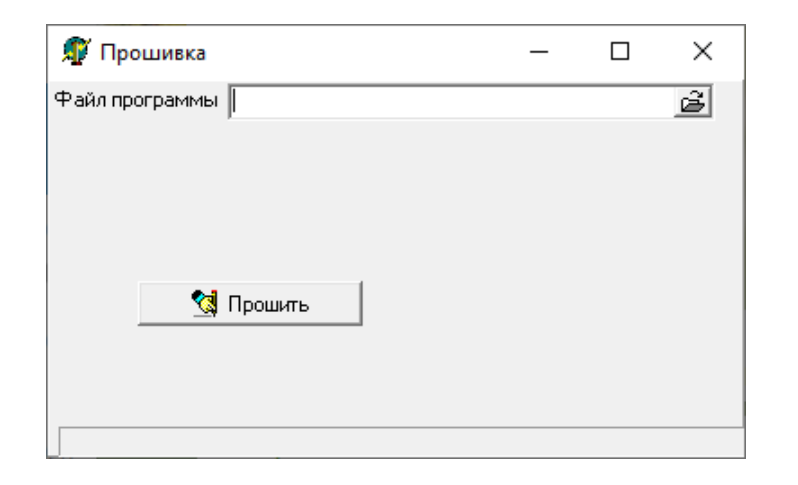

3. Выбрать файл прошивки, нажав на кнопку:

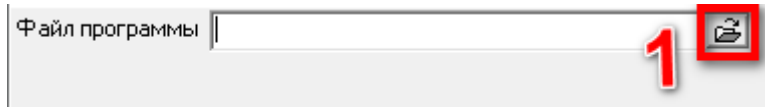

4. Появится меню выбора файла прошивки. Выбираем ранее скаченный и нажимаем открыть:

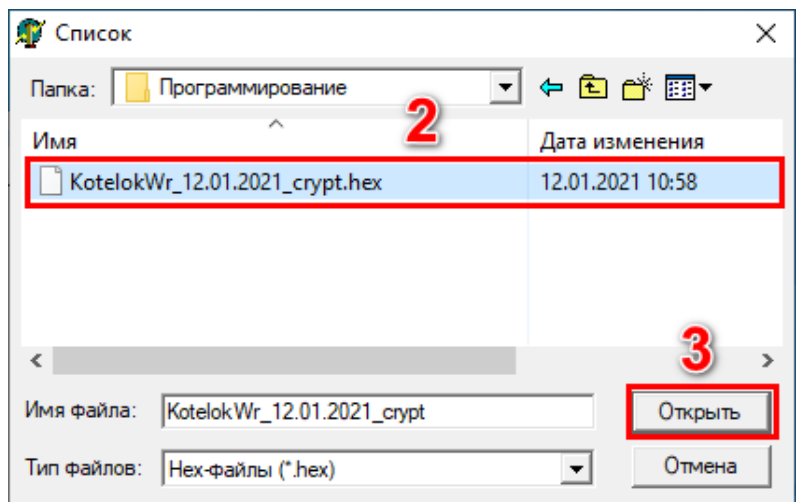

5. Далее необходимо подготовить модуль к программированию. Для этого нужно извлечь плату из корпуса отогнув держатели по сторонам и установить перемычку из любого провода между клеммами для подключения датчика температуры №1: «+» и «Сигн.» на приборе, предварительно отключив датчик температуры.

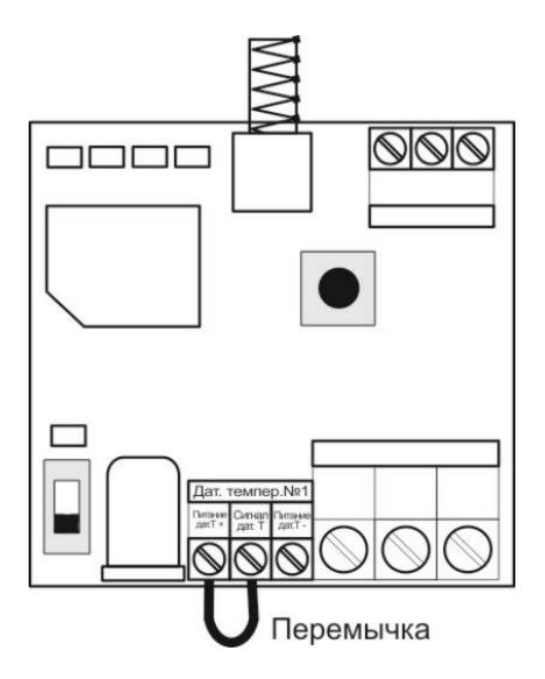

Плата готова к программированию.

- 6. Далее необходимо в программе нажать кнопку «Прошить».
- 7. После необходимо подключить USB кабель к плате сигнализации, пойдет процесс записи. Если по какой-то причине процесс программирования не начался или прерывается ошибкой, перезапустите программу и проверьте надежно ли закреплена перемычка.
- 8. По окончании программирования, если программирование прошло успешно. Выдается следующее окно:

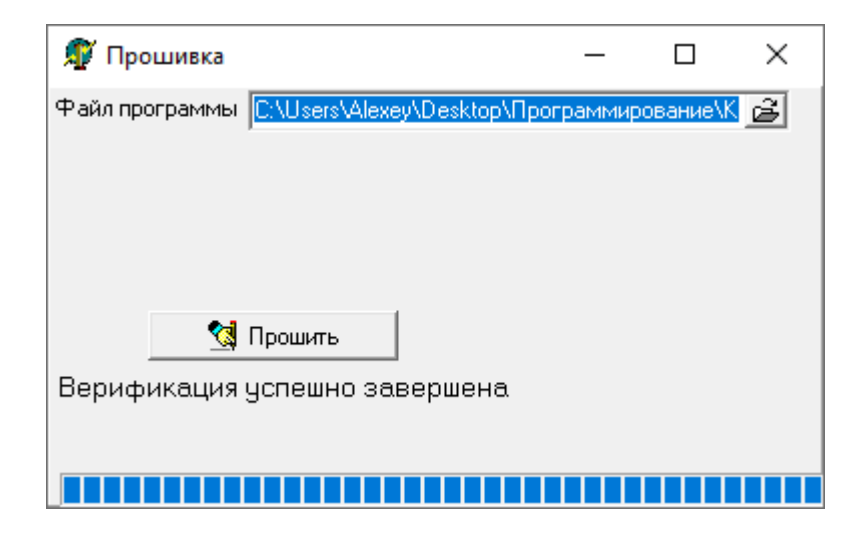

Программирование завершено. Удалите перемычку между «+» и «Сигн.»

**Внимание!!! На некоторых компьютерах может при процессе верификации выдаваться сообщение «Ошибка верификации». Не обращайте на нее внимания. Запись проходит успешно.**

**Внимание!!! После перепрограммирование прибора, прибор сбрасывается до заводских настроек.**

**ВНИМАНИЕ!!! Прибор не предназначен для использования в системах пожарной сигнализации, а также в системах оповещения и управления эвакуацией людей при пожаре. Только для бытового использования.**

## **Контактная информация:**

ООО «ИПРо» - Инженерно-ПРоизводственное объединение.

Адрес для предъявления претензий по качеству работы, техническая поддержка, а также, советы по улучшению изделия:

Россия, 390037, г. Рязань, ул. Зубковой, д.8А; Звонок по России бесплатный: 8(804)333-90-80 Телефон г. Рязань: +7(4912) 77-79-41; Телефон г. Москва +7(499) 703-14-34; Телефон г. Санкт-Петербург +7(812) 309-98-07.

e-mail: **support@ipro-gsm.ru** сайт: **www.ipro-gsm.ru**

SKYPE: ooo\_ipro

#### **Уважаемый покупатель!**

Данный талон устанавливает гарантийную ответственность только на изделия под торговой маркой «Котел.ОК» в объёме, предусмотренном Законом Российской Федерации «О защите прав потребителей». *Гарантия на прибор действует в течение 12 месяцев со дня покупки изделия при соблюдении условий* 

*гарантии.*

#### **Условия гарантии:**

Гарантия вступает в силу при предъявлении настоящего талона, в котором указана дата его покупки, подтверждённые печатью продавца.

#### **Ограничение ответственности:**

Фирма-изготовитель несёт ответственность только в рамках гарантийных обязательств за работу самого устройства, и не берёт на себя ответственность за качество его установки, монтажа, сервиса сотового оператора, прохождение радиосигнала и т. д. Также фирма не несёт ответственность за любой ущерб, полученный от использования устройства, как для его владельца, так и для третьих лиц.

Вся ответственность за использование устройства возлагается на пользователя.

#### **Настоящая гарантия недействительна, в случаях:**

- утери гарантийного талона;

- при наличии исправлений в гарантийном талоне, нарушений или следов переклеивания гарантийных наклеек, несоответствие серийных номеров изделия(шестизначный номер) номерам, указанным в гарантийном талоне;

- механического повреждения изделия;

- попадания внутрь изделия посторонних предметов, воды, насекомых и продуктов их жизнедеятельности;

- повреждений вызванных грызунами;

- ремонта изделия не уполномоченными на это лицами, его разборки и других, не предусмотренных инструкцией по эксплуатации вмешательств;

- использование изделия в целях, для которых оно не предусмотрено;

- действия непреодолимой силы (пожара, аварии, природной катастрофы и т.п.).

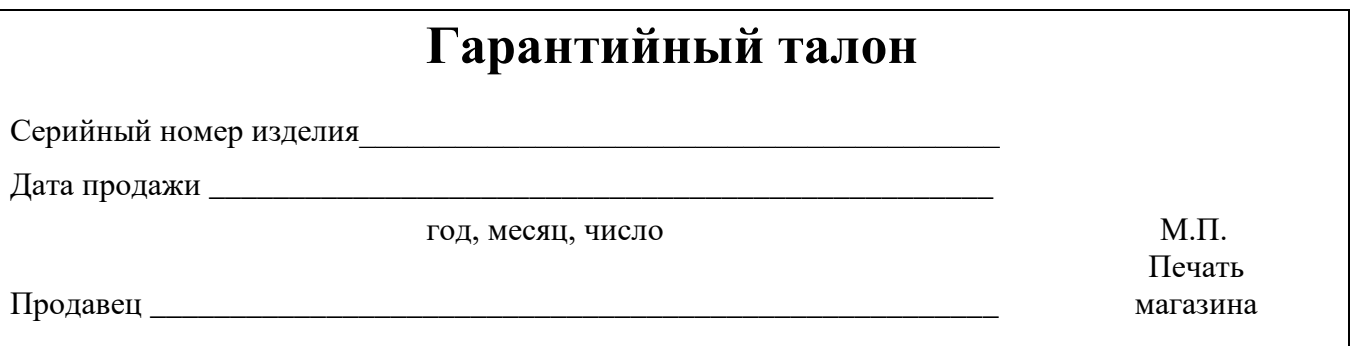